# **How to Add Terms**

# Terms can be added on Standard, Date Driven or Specific Date tabs.

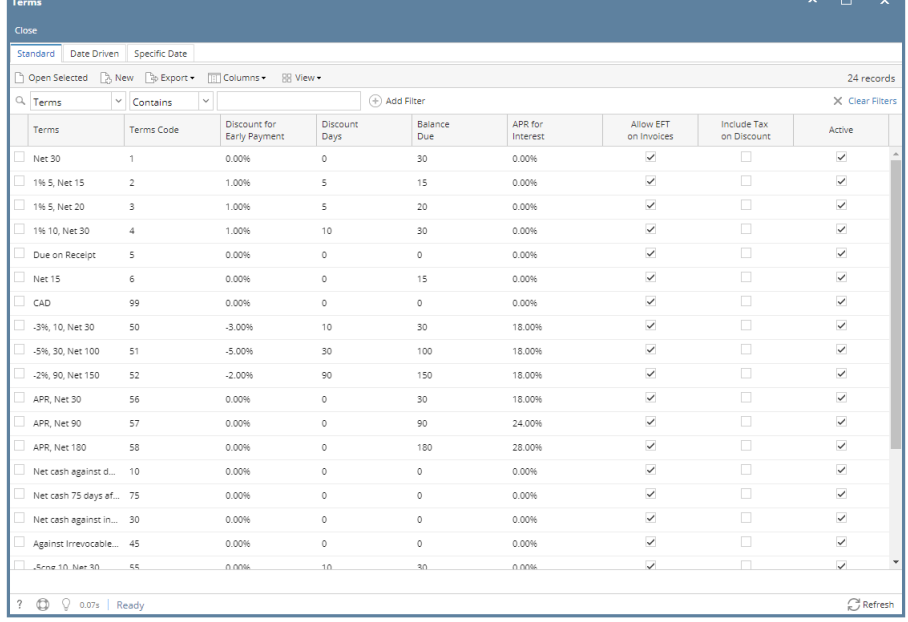

# **STANDARD TERMS**

- 1. On the user's menu panel go to **Common Info** folder then click **Terms**
- 2. On the **Standard** tab, click the New button
- 3. Enter the necessary data

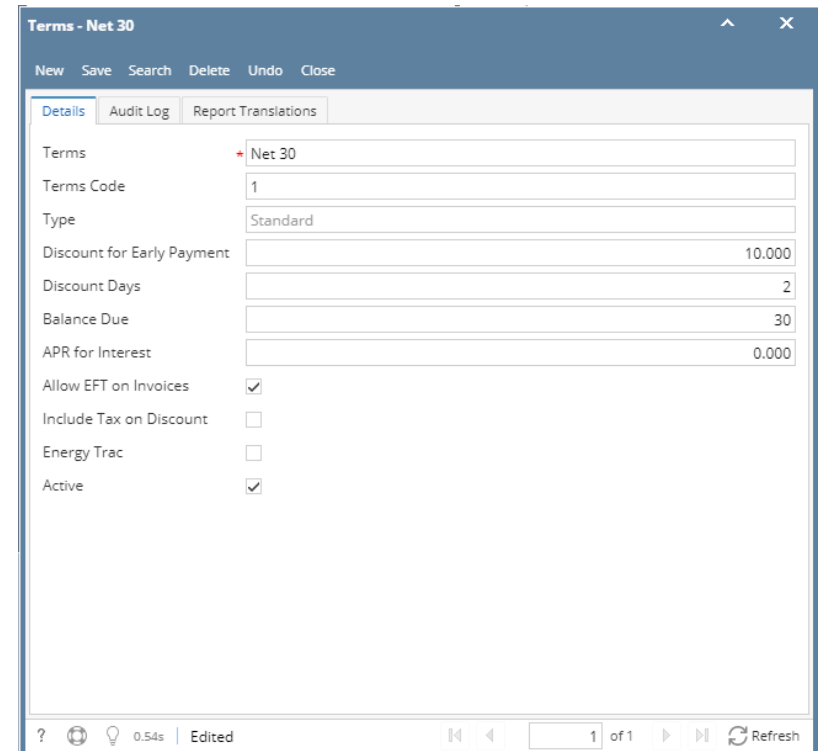

4. Click the **Save** toolbar button

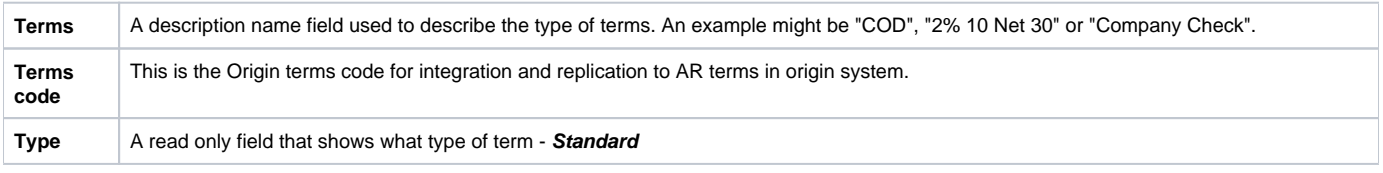

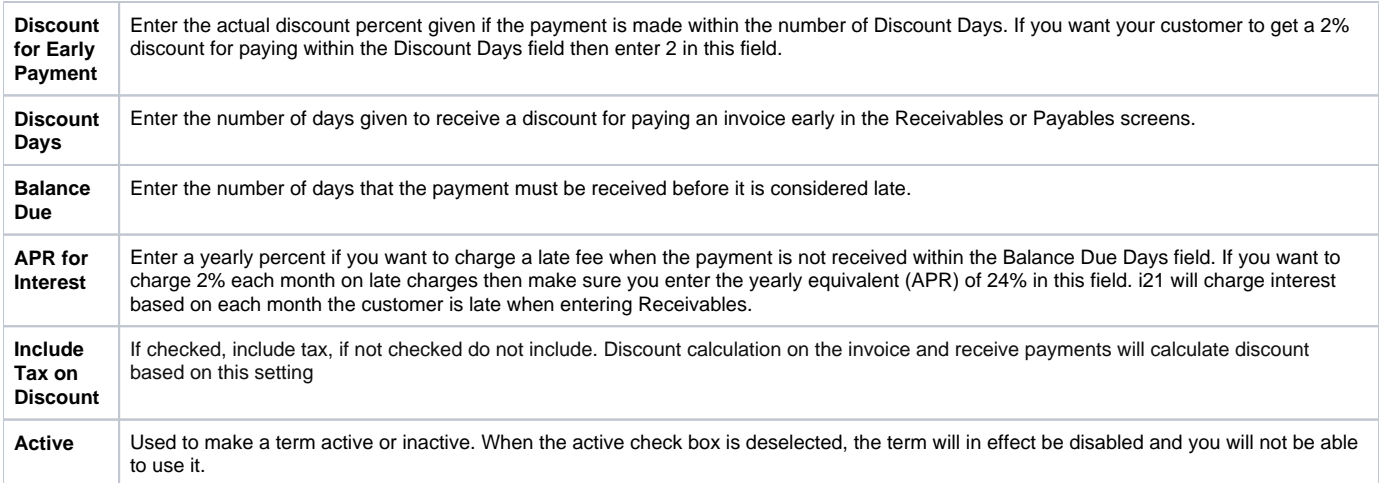

# **DATE DRIVEN TERMS**

- 1. On the user's menu panel go to **Common Info** folder then click **Terms**
- 2. Go to **Date Driven** tab and click the New button
- 3. Enter the necessary data
- 4. Click the **Save** toolbar button

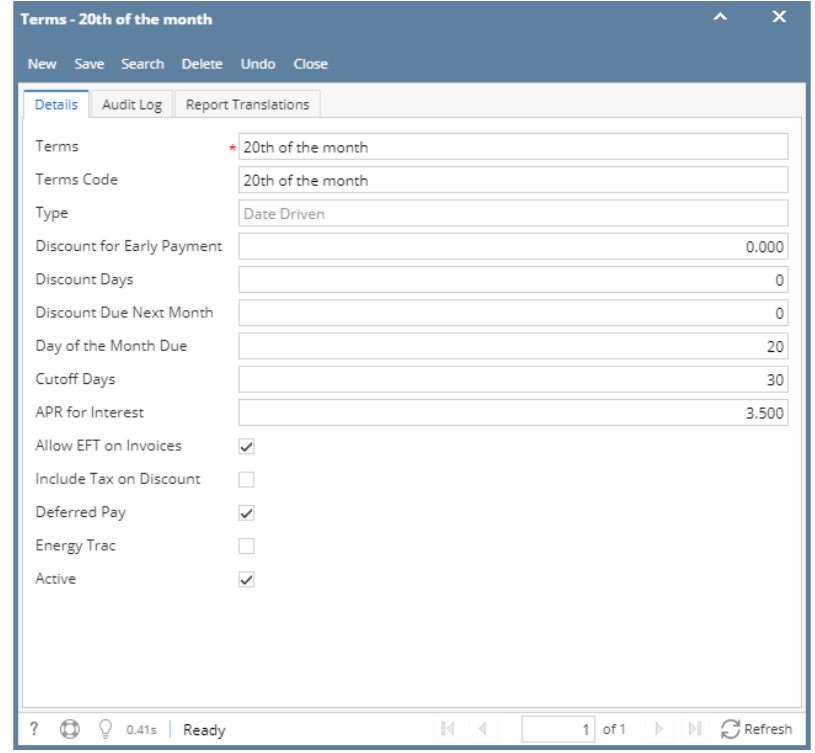

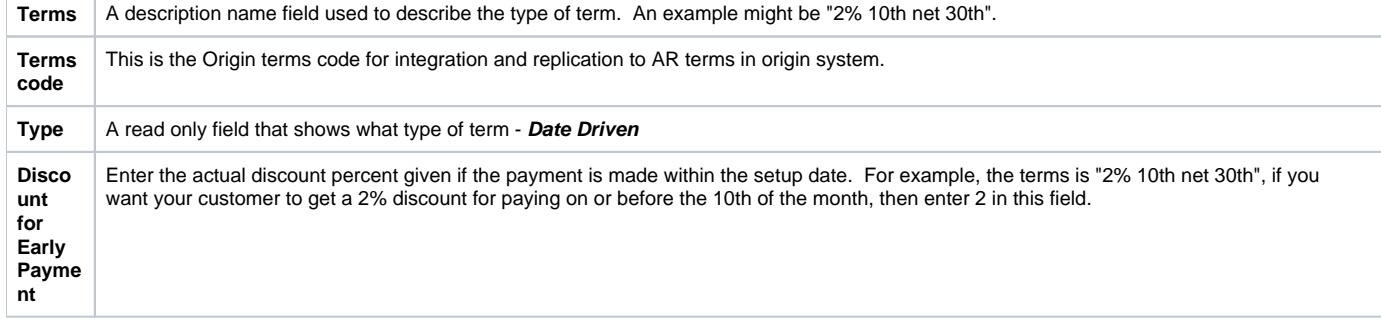

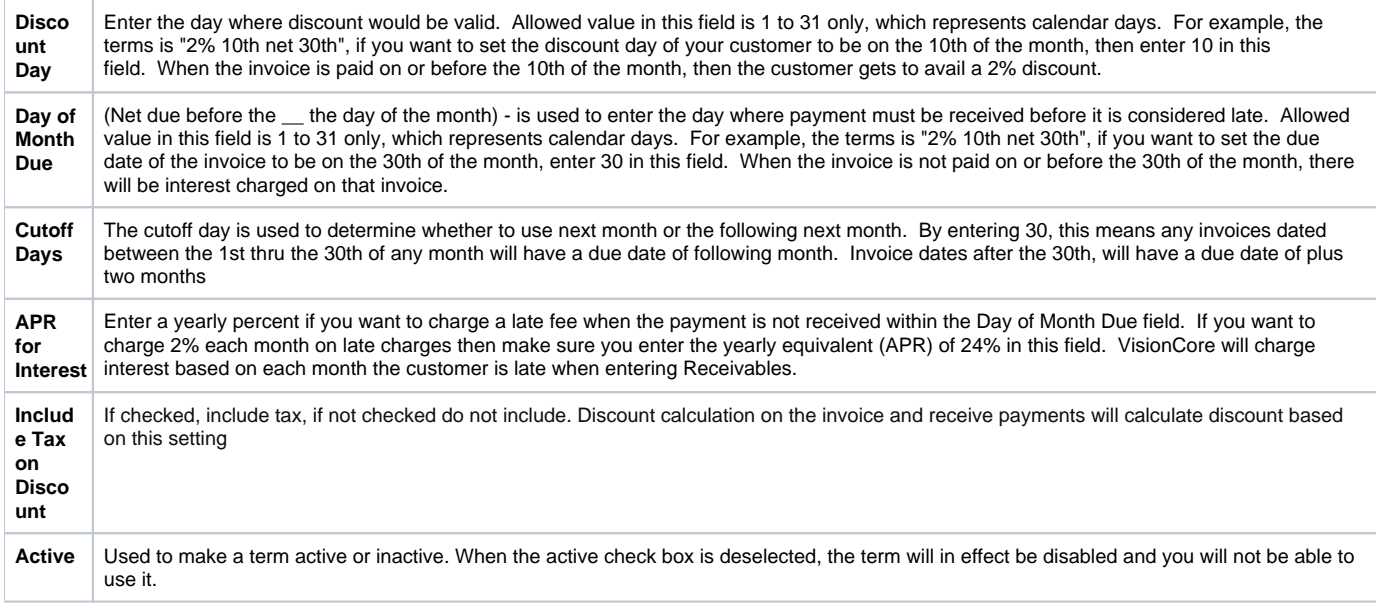

# **SPECIFIC DATE TERMS**

- 1. On the user's menu panel go to **Common Info** folder then click **Terms**
- 2. Go to **Specific Date** tab and click the New button
- 3. Enter the necessary data

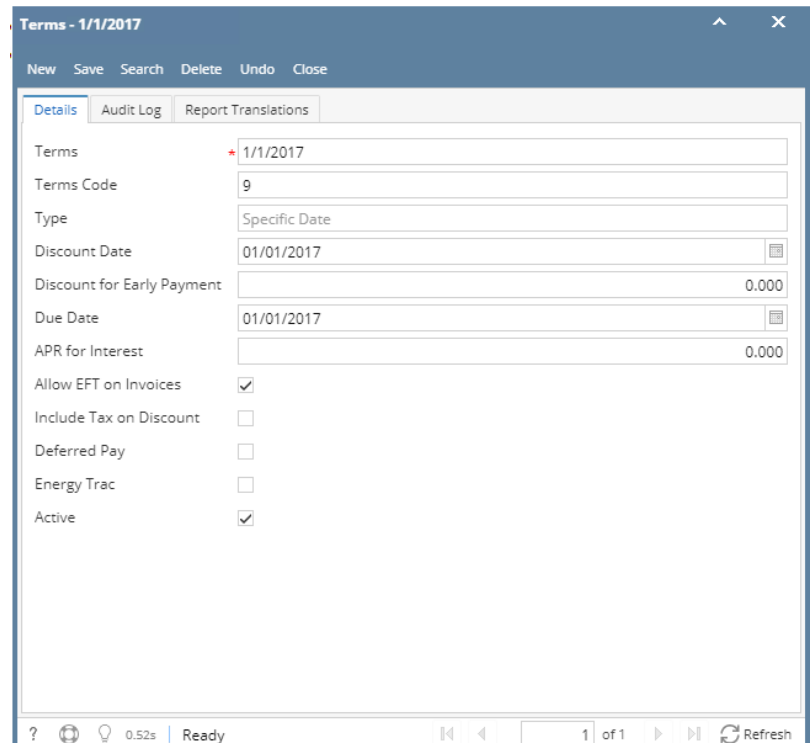

4. Click the **Save** toolbar button

| Terms         | A description name field used to describe the type of term. An example might be "2% 10th net 30th". |
|---------------|----------------------------------------------------------------------------------------------------|
| Terms<br>code | This is the Origin terms code for integration and replication to AR terms in origin system.         |
| <b>Type</b>   | A read only field that shows what type of term - Specific Date                                      |

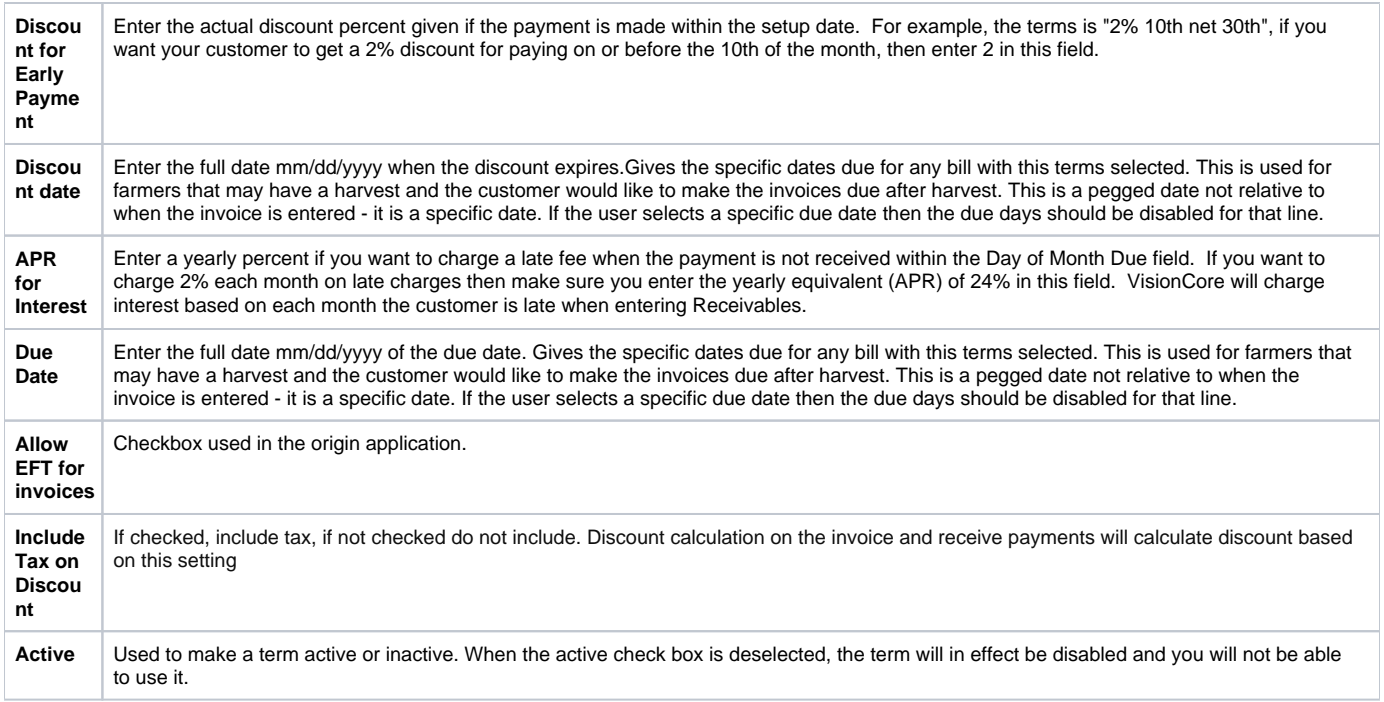

### 1. 2. On the user's menu panel go to **Common Info** folder then click **Terms**

# Input details on the new blank row in **Standard** tab

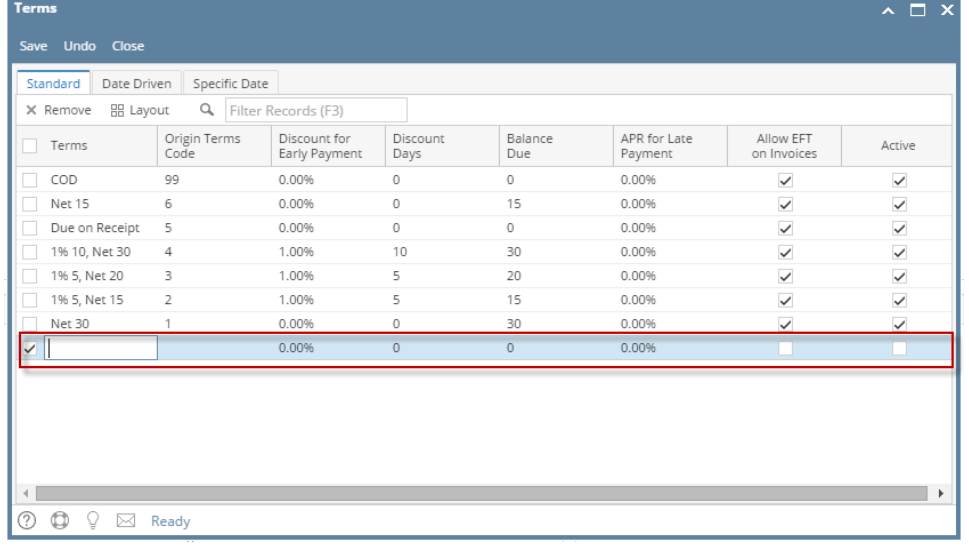

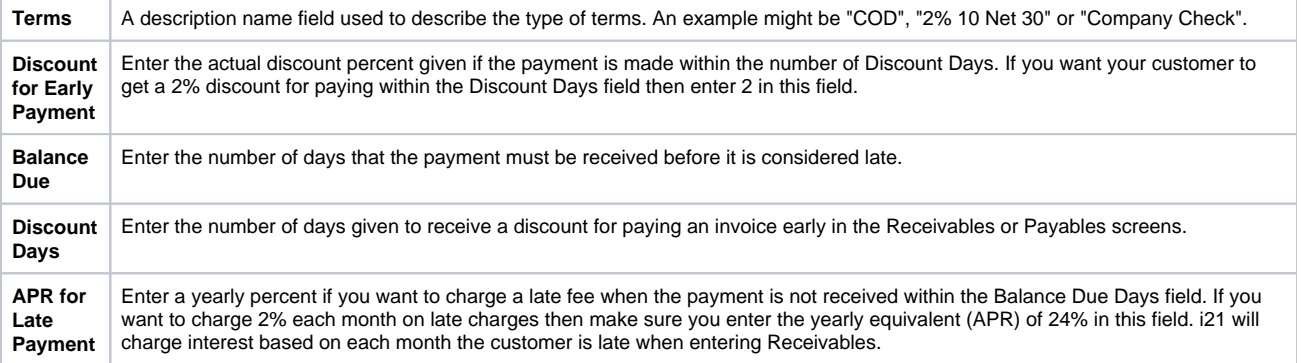

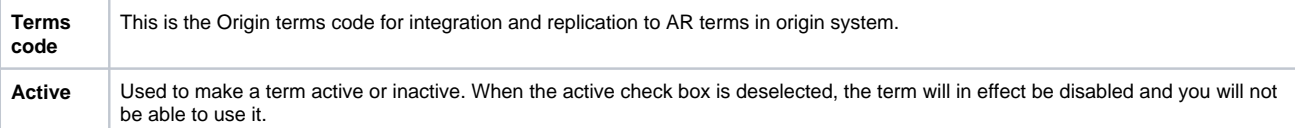

# 3. Go to **Date Driven** tab and input the details on the blank row

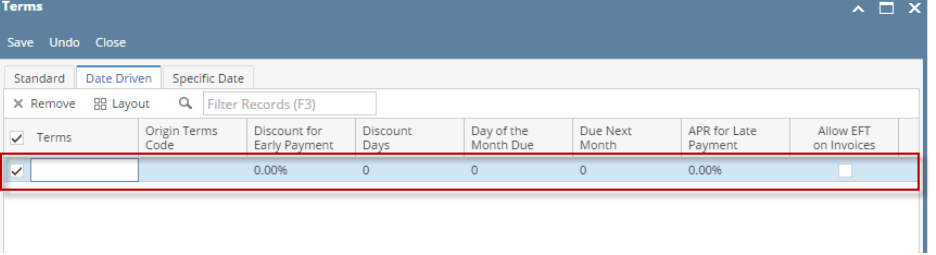

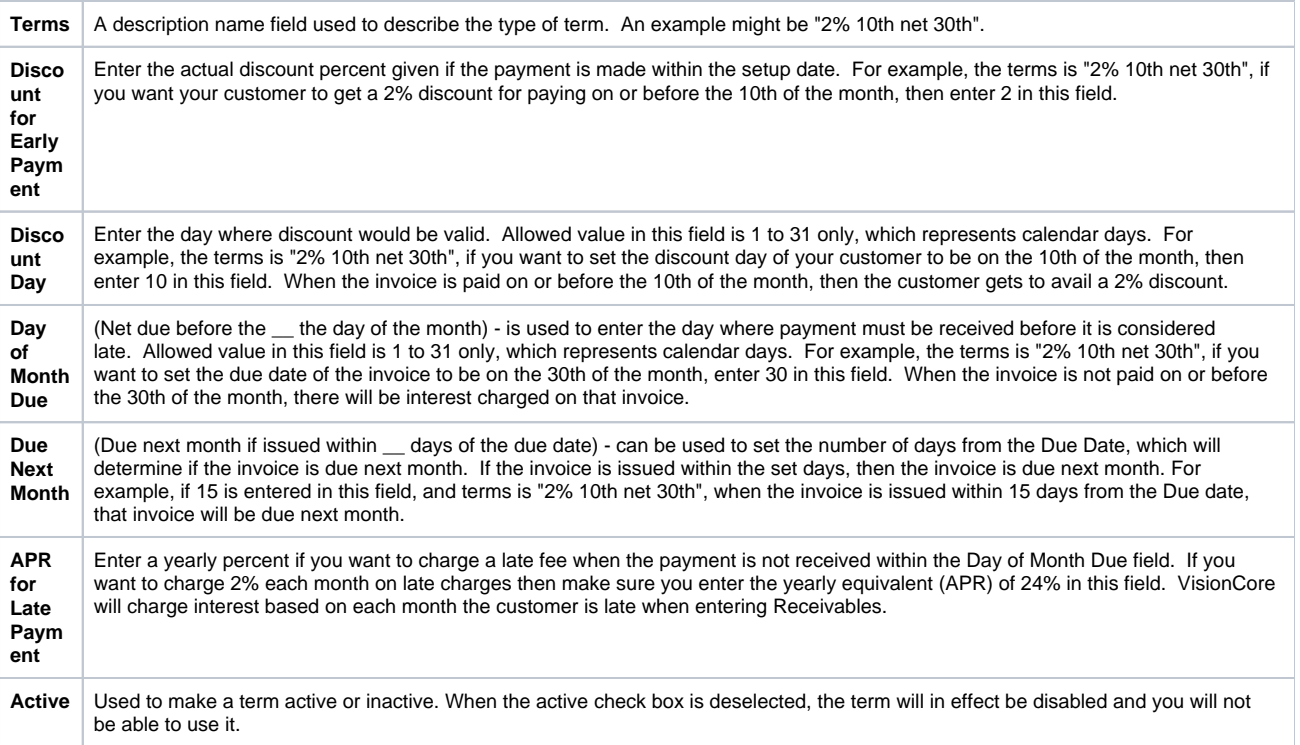

4. Go to **Specific Date's** tab and input the details on the blank row

| <b>Terms</b>                |                         |                      |            |                     |                                 |                    |                         | ш                   | ×                       |
|-----------------------------|-------------------------|----------------------|------------|---------------------|---------------------------------|--------------------|-------------------------|---------------------|-------------------------|
| Save Undo Close             |                         |                      |            |                     |                                 |                    |                         |                     |                         |
| Date Driven<br>Standard     | Specific Date           |                      |            |                     |                                 |                    |                         |                     |                         |
| X Remove Export - HH View - |                         | Filter (F3)          |            |                     |                                 |                    |                         |                     | 下刀<br>$\nu'$ $\searrow$ |
| $\Box$ Terms $\uparrow^*$   | Terms Code <sup>*</sup> | <b>Discount Date</b> | Due Date   | APR for<br>Interest | <b>Allow EFT</b><br>on Invoices | <b>Energy Trac</b> | Deferred Pay            | Active              |                         |
| $\Box$ 1/1/2017             | 9                       | 01/01/2017           | 01/01/2017 | 0.00%               | $\checkmark$                    |                    | г                       | $\checkmark$        |                         |
| 12/31/2017A                 | 11                      | 12/31/2098           | 12/29/2016 | 2.00%               | $\checkmark$                    |                    |                         | $\checkmark$        |                         |
| $\vee$ Jan Pay 2019         | 15                      | 02/02/2018           | 01/01/2019 | 2.00%               | $\overline{\mathbf{v}}$         |                    | $\overline{\mathbf{v}}$ | $\overline{\smile}$ |                         |
|                             |                         |                      |            | 0.00%               | L.                              | w                  |                         |                     |                         |
|                             |                         |                      |            |                     |                                 |                    |                         |                     |                         |
|                             |                         |                      |            |                     |                                 |                    |                         |                     |                         |

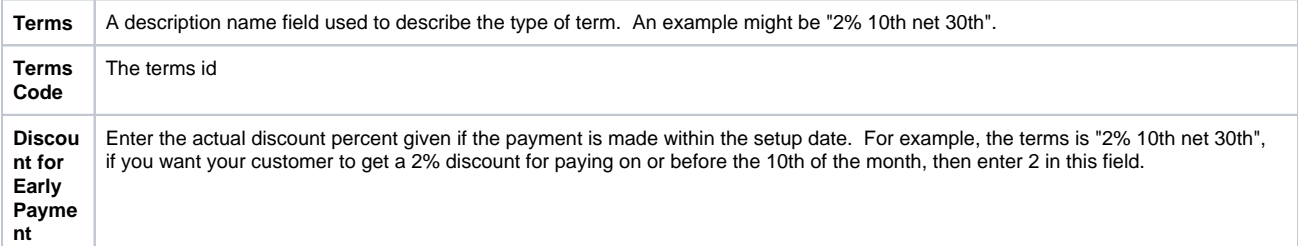

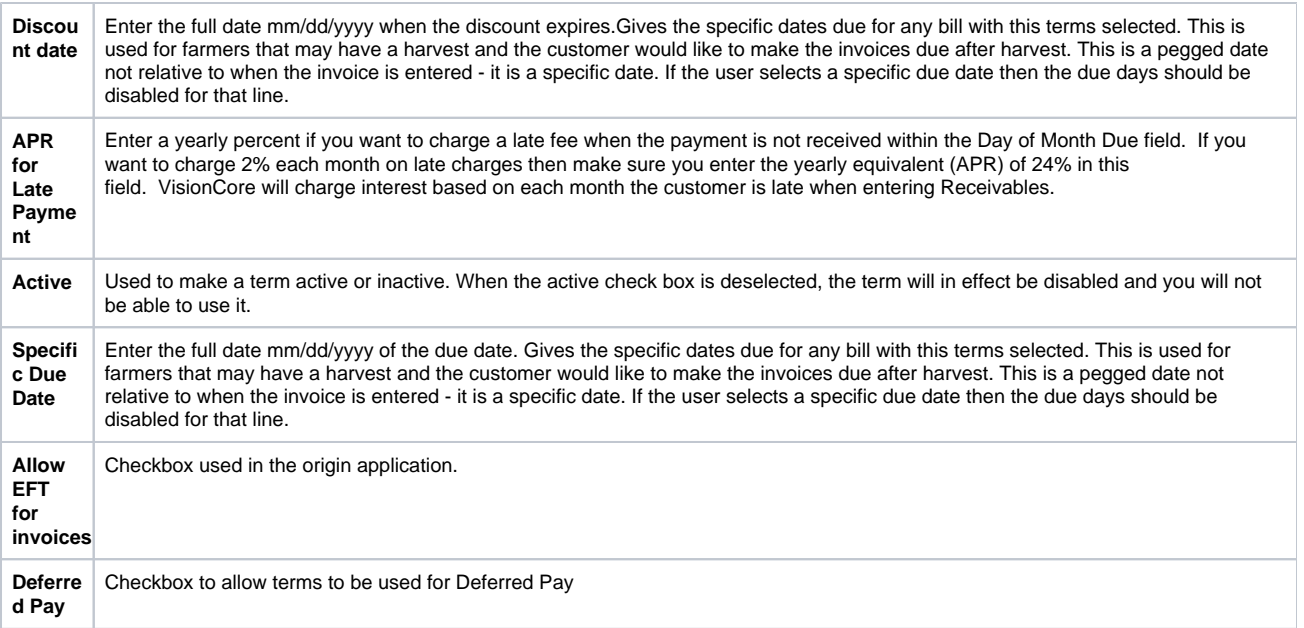

5. Click **Save** toolbar button

#### 1. On the user's menu panel go to **Common Info** folder then click **Terms**

#### 2. Input details on the new blank row in **Standard** tab

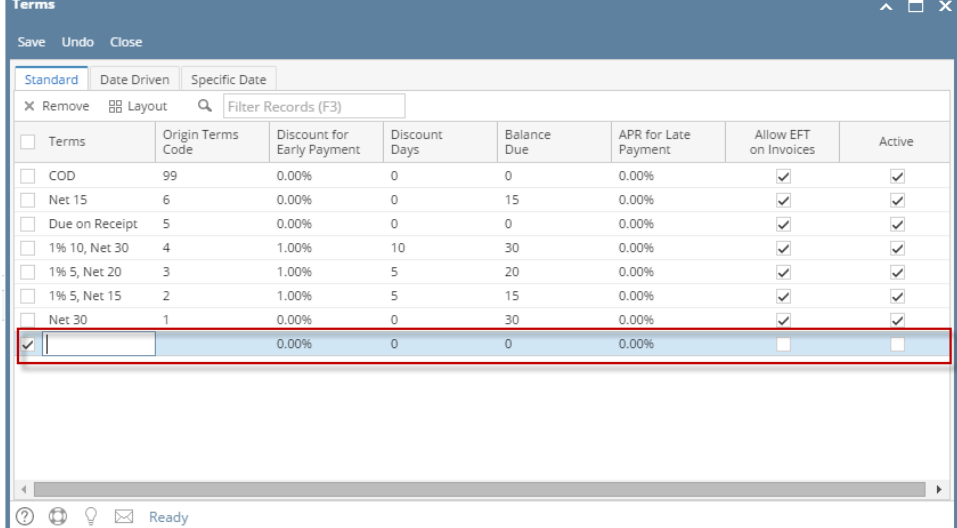

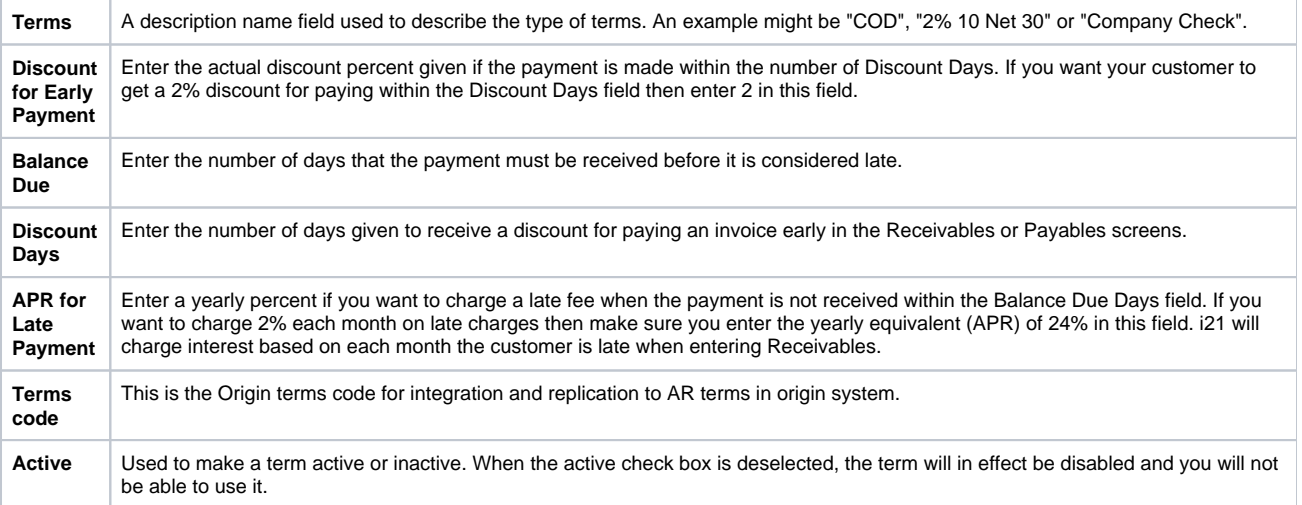

# 3. Go to **Date Driven** tab and input the details on the blank row

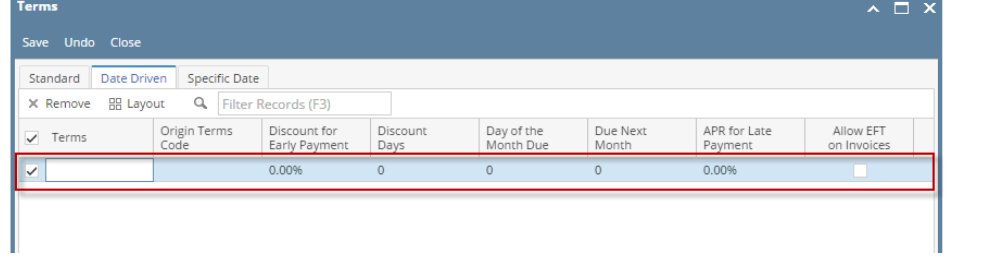

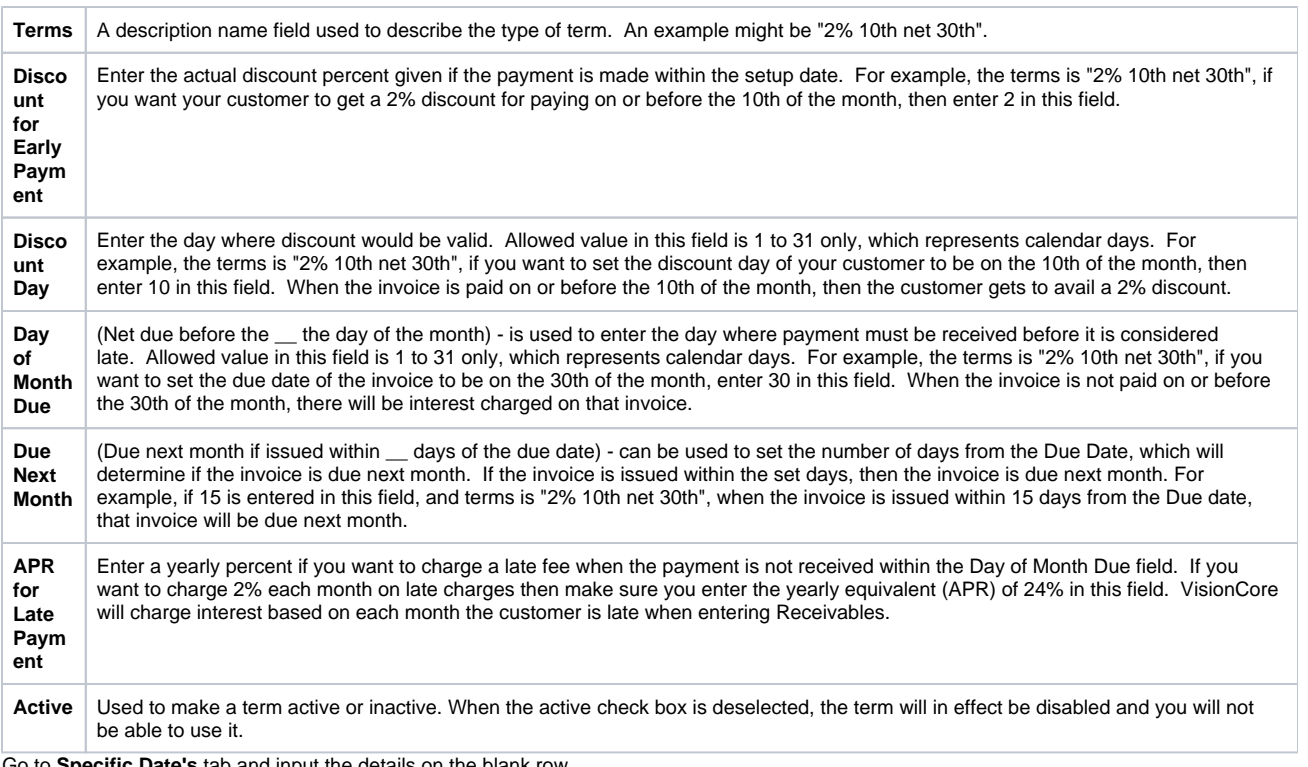

### 4. Go to **Specific Date's** tab and input the details on the blank row

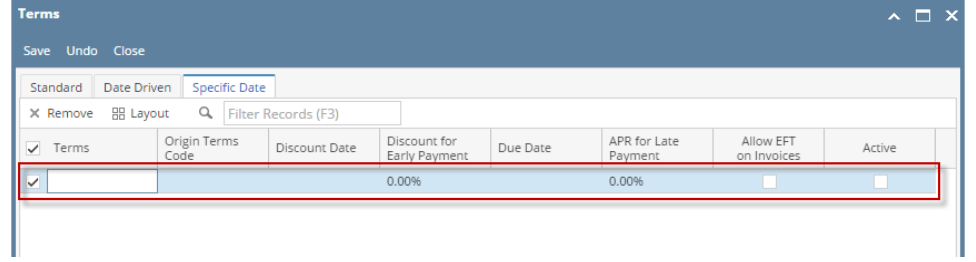

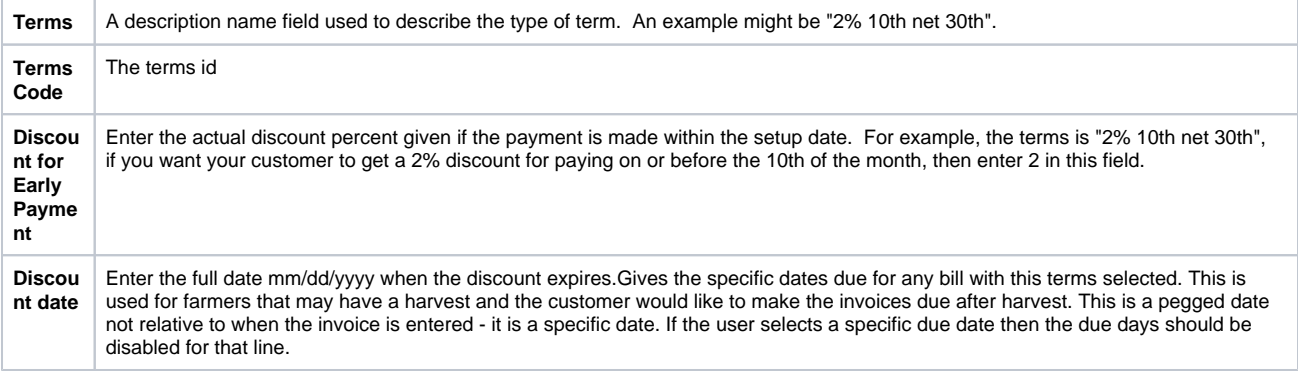

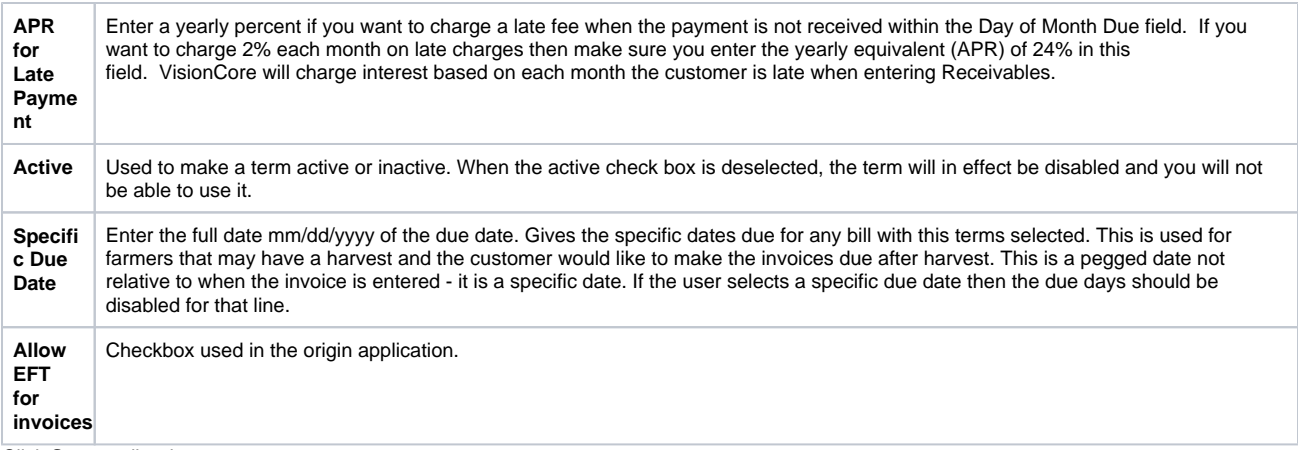

5. Click **Save** toolbar button

### 1. On the user's menu panel go to **Common Info** folder then click **Terms** 2.

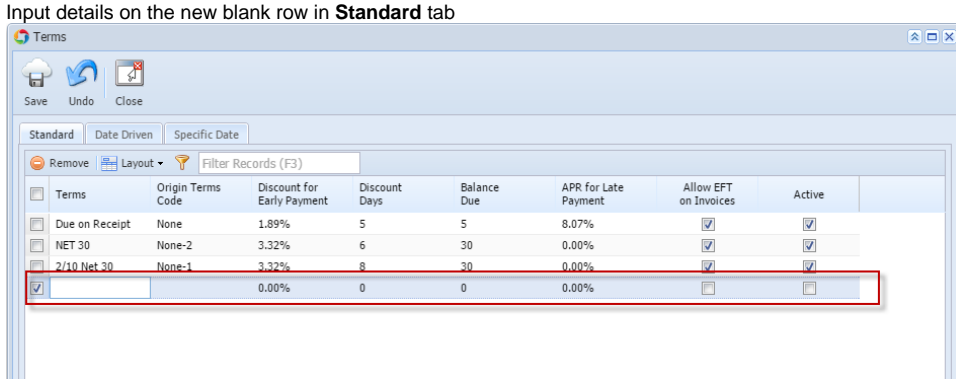

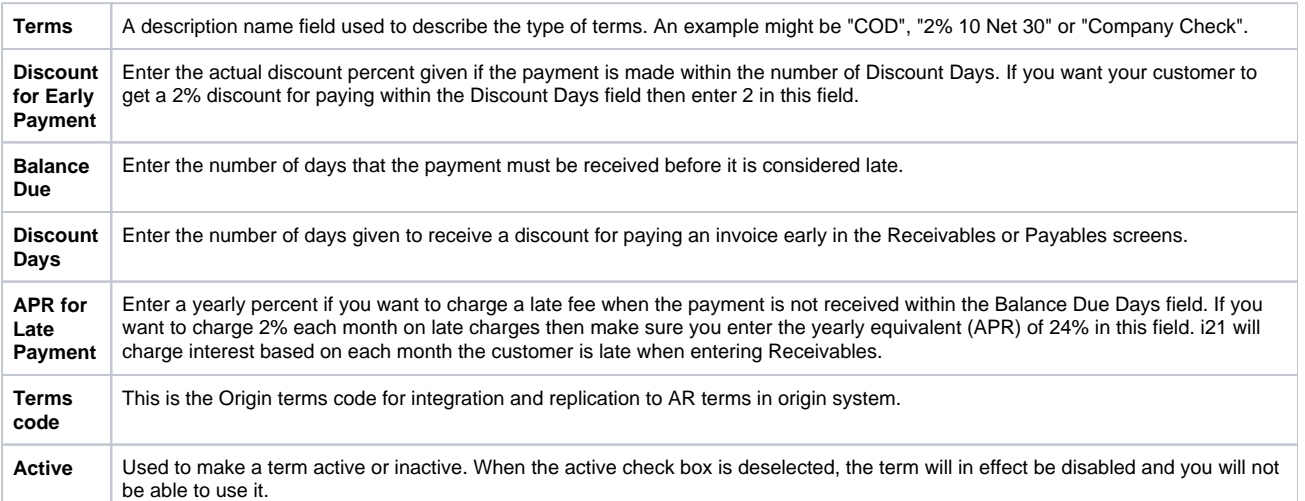

3. Go to **Date Driven** tab and input the details on the blank row

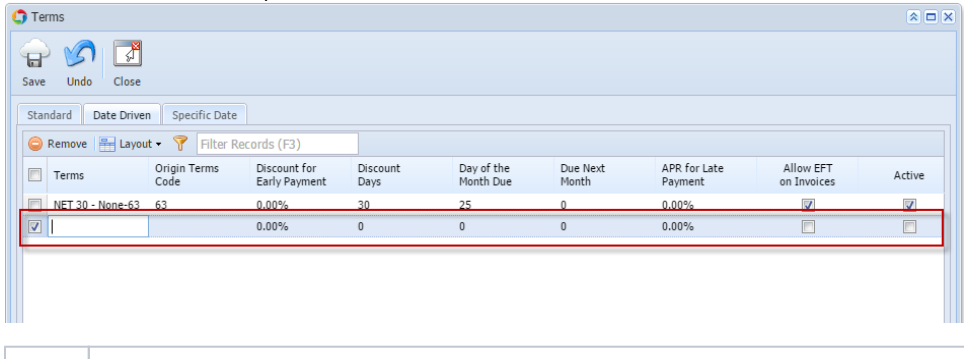

**Terms** A description name field used to describe the type of term. An example might be "2% 10th net 30th".

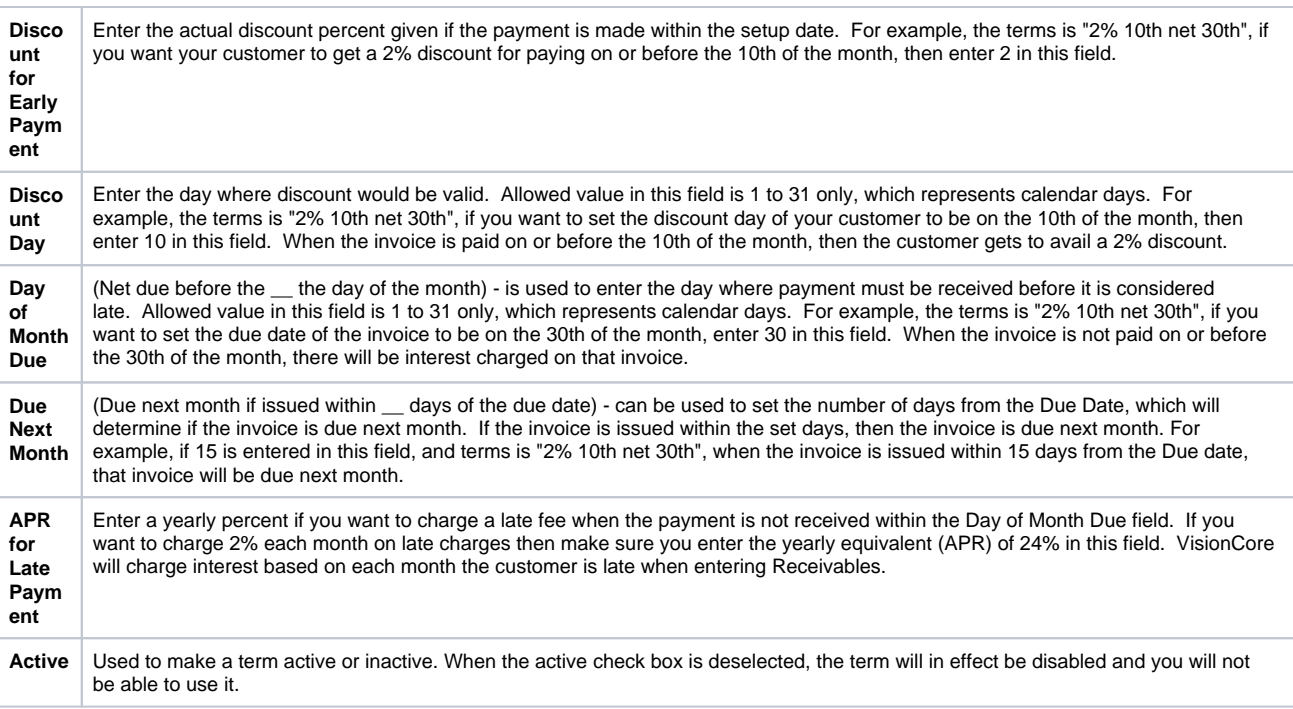

### 4. Go to **Specific Date's** tab and input the details on the blank row

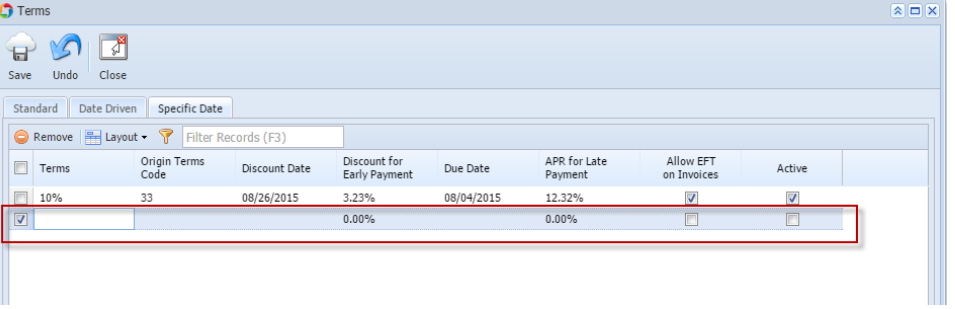

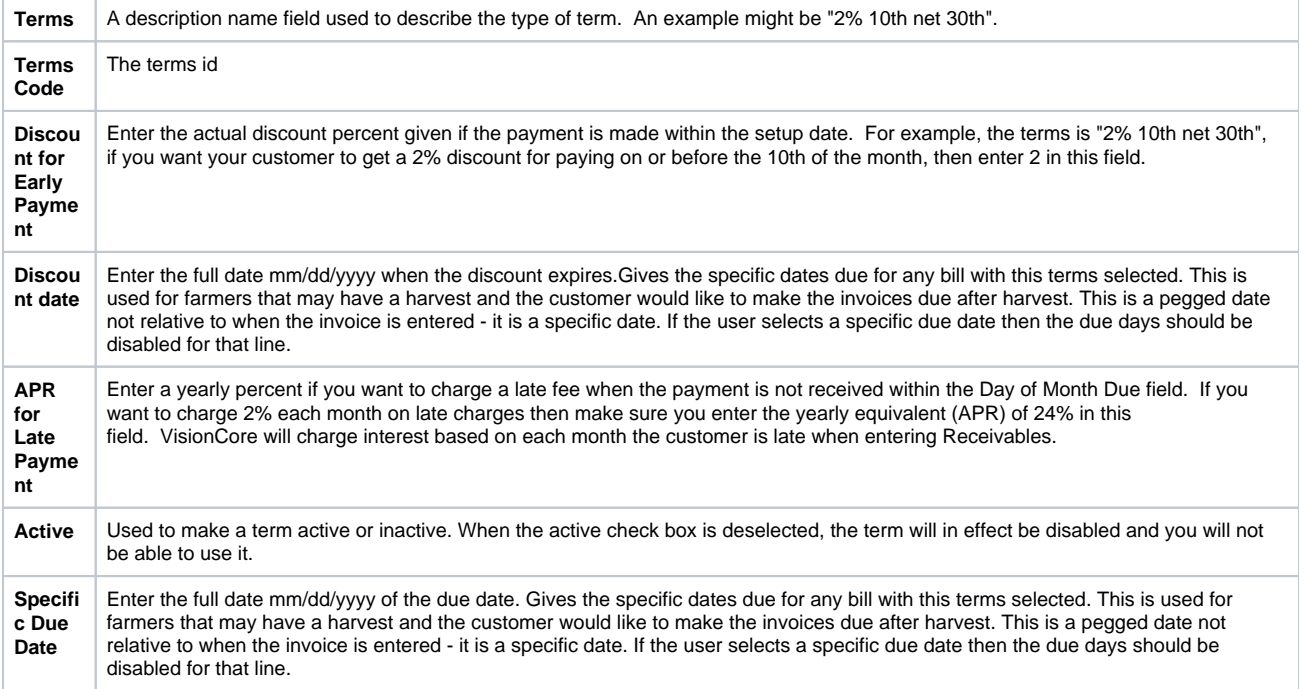

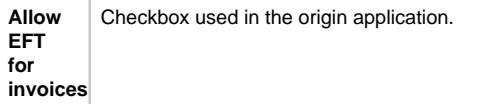

5. Click **Save** toolbar button

- 1. On the user's menu panel go to **Common Info** folder then double click **Terms**
- 2. Input details on the new blank row in **Standard** tab

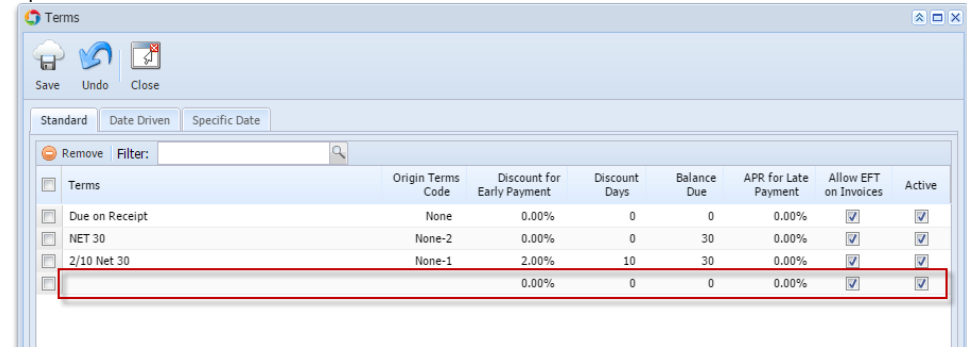

3. Go to **Date Driven** tab and input the details on the blank row

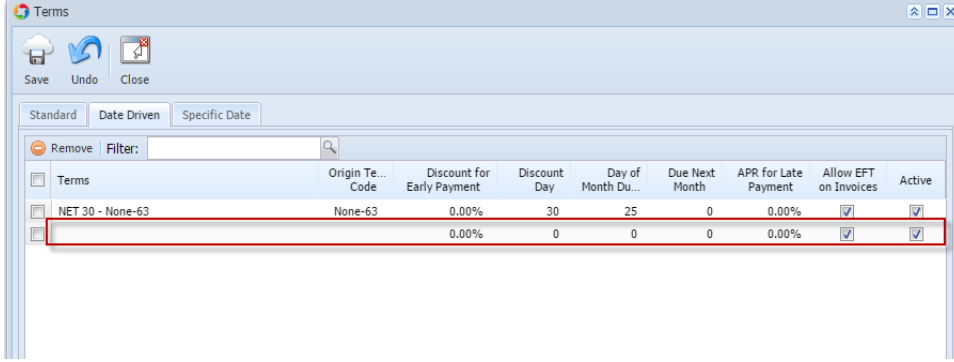

4. Go to **Specific Date's** tab and input the details on the blank row

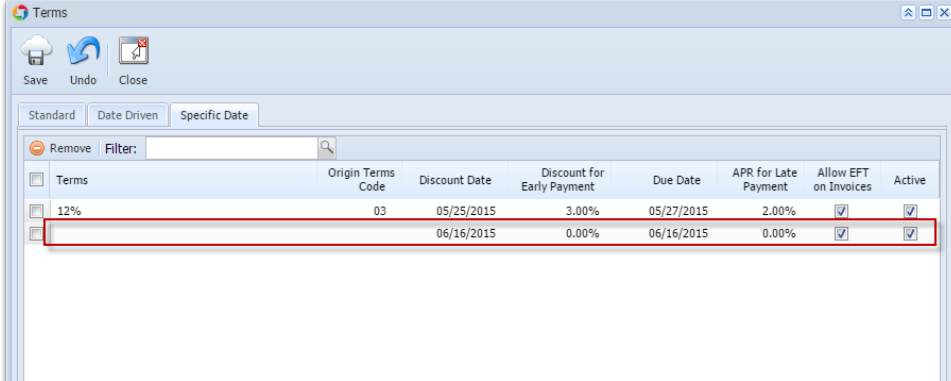

- 5. Click **Save** toolbar button
- 1. On the user's menu panel go to **Common Info** folder then double click **Terms**

2. Input details on the new blank row in **Standard** tab

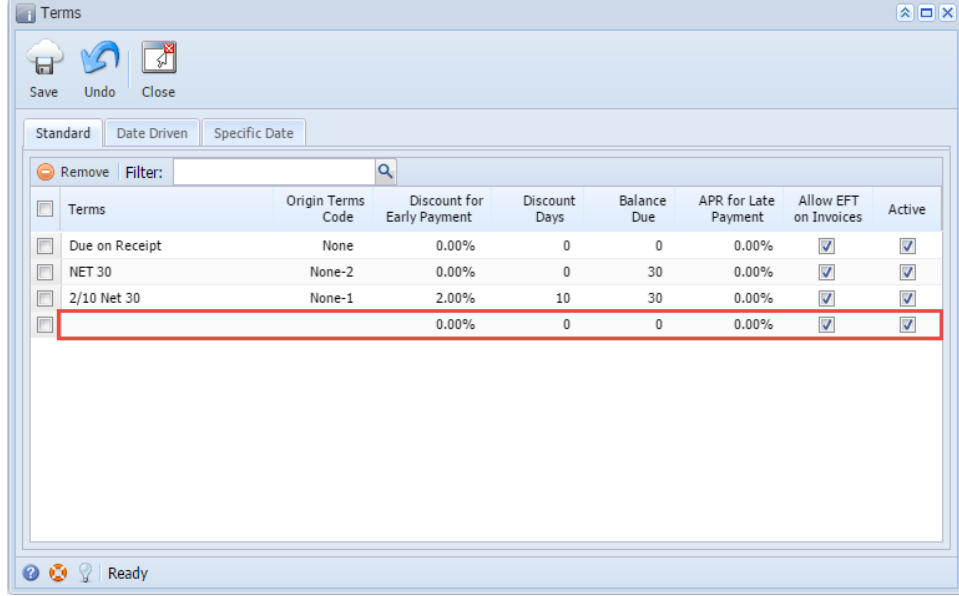

# 3. Go to **Date Driven** tab and input the details on the blank row

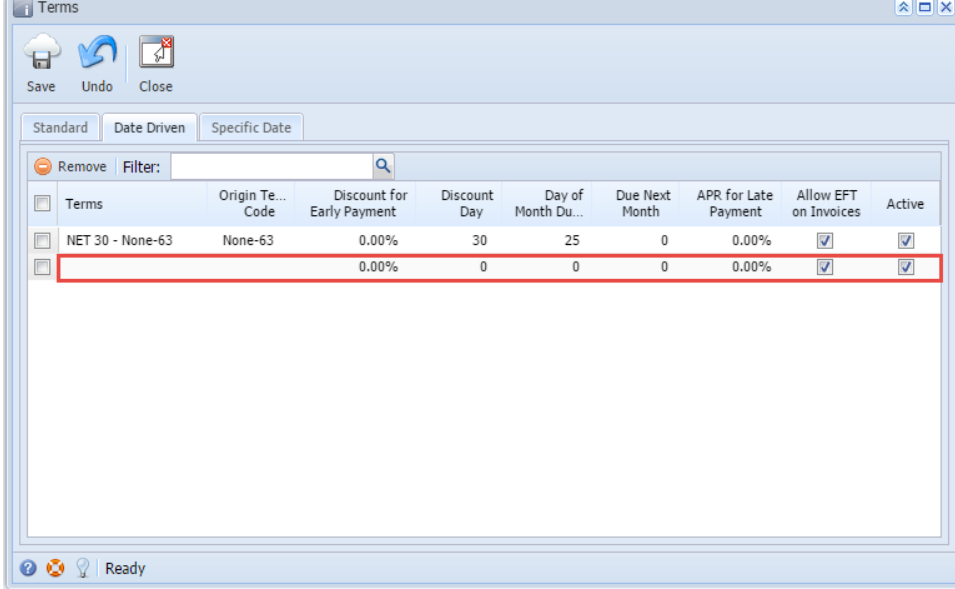

4. Go to **Specific Date's** tab and input the details on the blank row

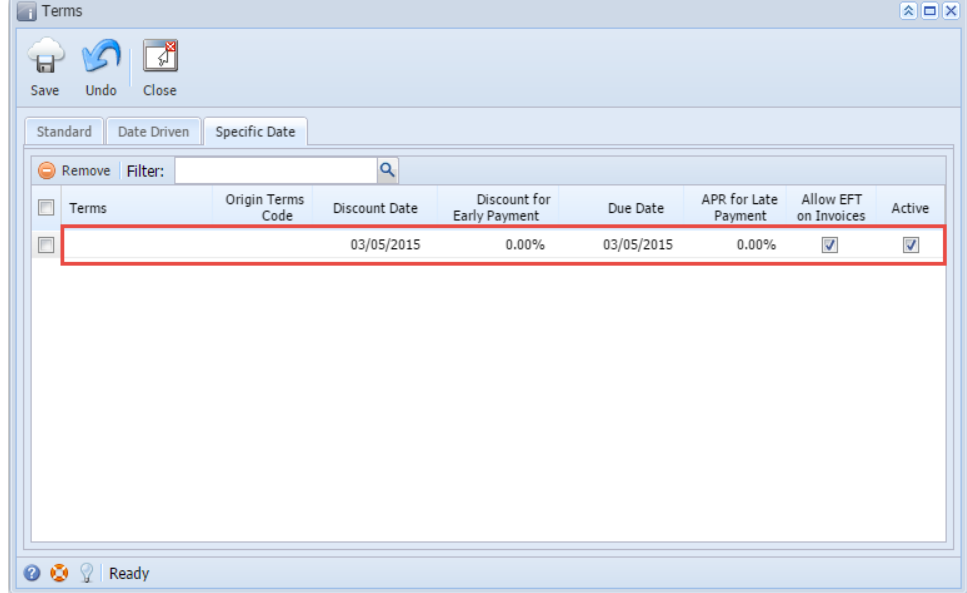

### 5. Click **Save** toolbar button

- 1. On the user's menu panel go to **Common Info** folder then double click **Terms**
- 2. Input details on the new blank row in **Standard** tab

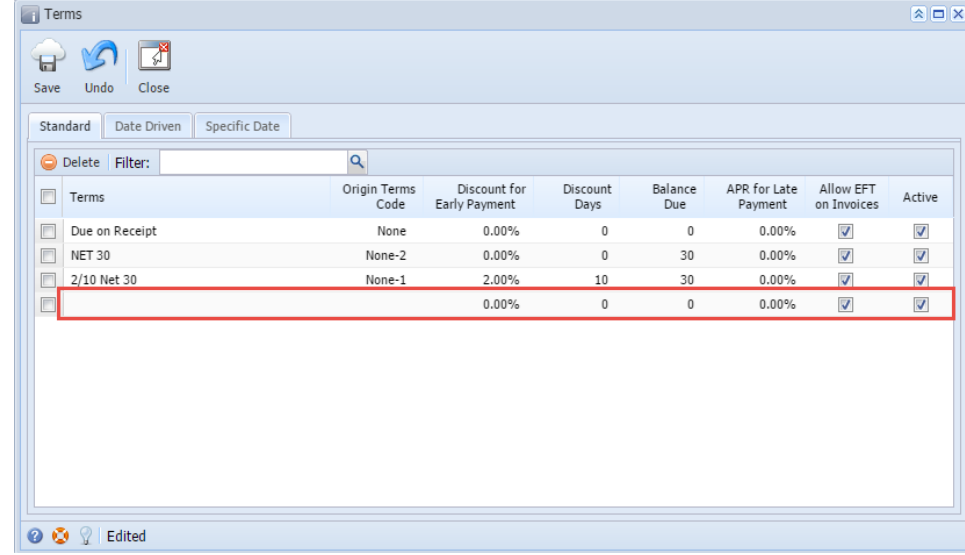

3. Go to **Date Driven** tab and input the details on the blank row

| $\blacksquare$ Terms               |                   |                               |                 |                    |                   |                         |                          | $\left  \mathbf{A} \right $ $\left  \mathbf{C} \right $ $\left  \mathbf{X} \right $ |
|------------------------------------|-------------------|-------------------------------|-----------------|--------------------|-------------------|-------------------------|--------------------------|-------------------------------------------------------------------------------------|
| ť<br>ا سا<br>Undo<br>Close<br>Save |                   |                               |                 |                    |                   |                         |                          |                                                                                     |
| Standard<br>Date Driven            | Specific Date     |                               |                 |                    |                   |                         |                          |                                                                                     |
| Delete Filter:                     |                   | $\overline{Q}$                |                 |                    |                   |                         |                          |                                                                                     |
| $\Box$<br>Terms                    | Origin Te<br>Code | Discount for<br>Early Payment | Discount<br>Day | Day of<br>Month Du | Due Next<br>Month | APR for Late<br>Payment | Allow EFT<br>on Invoices | Active                                                                              |
| $\Box$<br>NET 30 - None-63         | None-63           | $0.00\%$                      | 30              | 25                 | 0                 | 0.00%                   | $\overline{\mathsf{v}}$  | ⊽                                                                                   |
|                                    |                   | 0.00%                         | $\mathbb O$     | $\mathbb O$        | 0                 | $0.00\%$                | $\overline{\mathcal{A}}$ | V                                                                                   |
|                                    |                   |                               |                 |                    |                   |                         |                          |                                                                                     |
| <b>O O P</b> Ready                 |                   |                               |                 |                    |                   |                         |                          |                                                                                     |

4. Go to **Specific Date's** tab and input the details on the blank row

|                                          |                      |               |                               |            |                         |                          | $ X $ $\Box$ $ X $   |
|------------------------------------------|----------------------|---------------|-------------------------------|------------|-------------------------|--------------------------|----------------------|
| $\nabla^2$<br>冒<br>Undo<br>Close<br>Save |                      |               |                               |            |                         |                          |                      |
| Standard<br>Date Driven                  | <b>Specific Date</b> |               |                               |            |                         |                          |                      |
| Delete Filter:                           |                      | Q             |                               |            |                         |                          |                      |
| F<br>Terms                               | Origin Terms<br>Code | Discount Date | Discount for<br>Early Payment | Due Date   | APR for Late<br>Payment | Allow EFT<br>on Invoices | Active               |
| $\Box$                                   |                      | 03/05/2015    | $0.00\%$                      | 03/05/2015 | $0.00\%$                | $\overline{\mathcal{L}}$ | $\blacktriangledown$ |
|                                          |                      |               |                               |            |                         |                          |                      |
|                                          |                      |               |                               |            |                         |                          |                      |

5. Click **Save** toolbar button